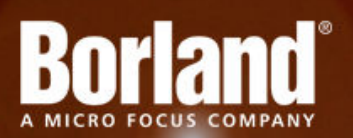

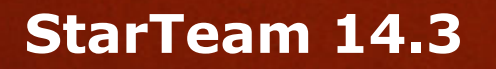

# Release Notes

**Borland Software Corporation 700 King Farm Blvd, Suite 400 Rockville, MD 20850**

**Copyright © Micro Focus 2014. All rights reserved. Portions Copyright © 1998-2009 Borland Software Corporation (a Micro Focus company).**

**MICRO FOCUS, the Micro Focus logo, and Micro Focus product names are trademarks or registered trademarks of Micro Focus IP Development Limited or its subsidiaries or affiliated companies in the United States, United Kingdom, and other countries.**

**BORLAND, the Borland logo, and Borland product names are trademarks or registered trademarks of Borland Software Corporation or its subsidiaries or affiliated companies in the United States, United Kingdom, and other countries.**

**All other marks are the property of their respective owners.**

**2014-09-12**

## **Contents**

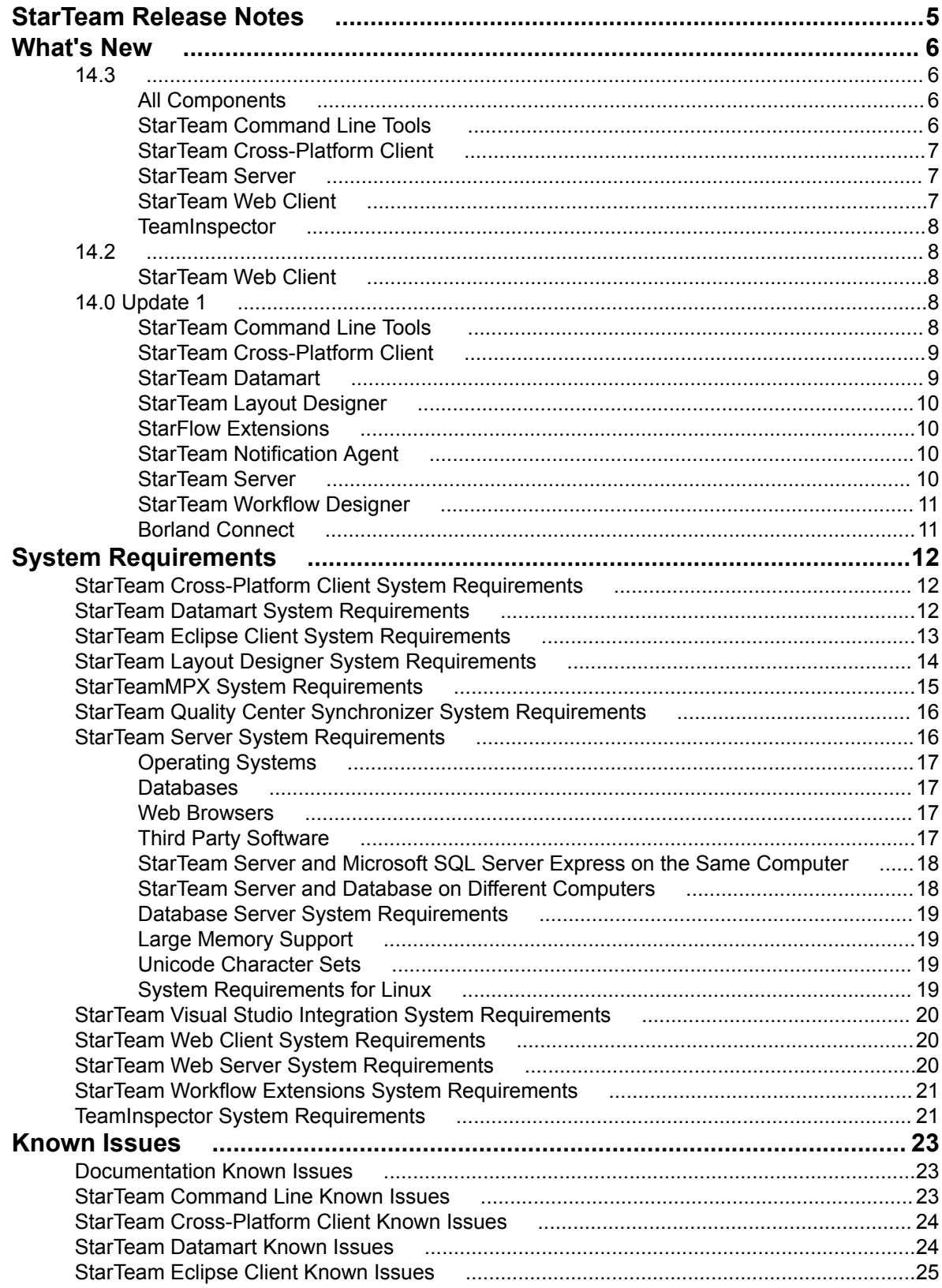

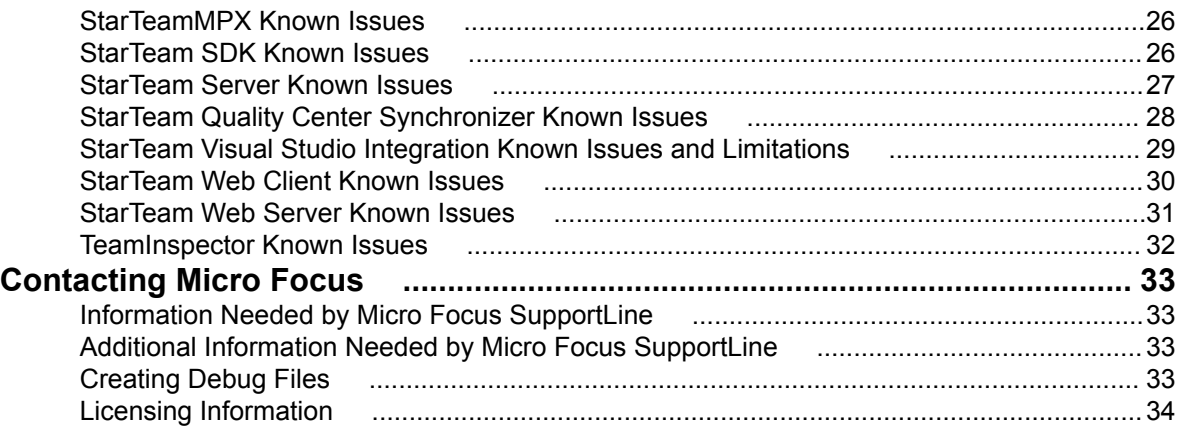

# <span id="page-4-0"></span>**StarTeam Release Notes**

These release notes contain information that might not appear in the Help. Read them in their entirety before you install the product.

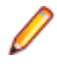

**Note:** This document contains a number of links to external web sites. Micro Focus cannot be responsible for the contents of the website or for the contents of any site to which it might link. Web sites by their nature can change very rapidly and although we try to keep our links up-to-date, we cannot guarantee that they will always work as expected.

# <span id="page-5-0"></span>**What's New**

This section contains information about new product features.

## **14.3**

The following are the new features for version 14.3.

## **All Components**

### **Search**

StarTeam allows full text search on all server-wide artifacts. Search components are installed as part of StarTeam Server in C:\Program Files\Borland\StarTeam Server <version #>\apachetomcat-7.0.47\webapps\search.war.

After the search components are configured on the StarTeam Server, you can use search in many StarTeam clients.

**Note:** Search only works for the English locale. Support for other locales will be introduced in future releases.

**Note:** Search is available for:

- The StarTeam Web Client.
- The StarTeam Cross-Platform Client on Microsoft Windows.

## **StarTeam Command Line Tools**

The following are the new commands for this release of the StarTeam Command Line Tools.

### **Move Command**

Use the move command to move StarTeam items. You can use this command to move all item types: Folder, File, Change request, Task, Topic, Requirement, Sprint, Story, Concept, WhiteBoard, and custom components.

### **Trace Command**

The trace command was added to the client command line tools. A trace is a link between any two StarTeam items. It expresses a join relationship. Use the trace command to create or to find and update a trace in a project/view described by the -p parameter (or preceding connect/set commands). A trace will only be created if its endpoints are guaranteed to exist.

### **Command Line Parameters**

The following commands have new parameters:

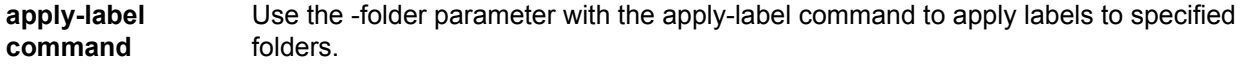

- <span id="page-6-0"></span>**select command workrecords** Use the workrecords parameter with the select command to select Tasks.
	- **links and changes** Use these parameters with the select command to create reports on all item types.

## **StarTeam Cross-Platform Client**

The following are the new features for this release of the StarTeam Cross-Platform Client.

### **Plugin for Jenkins CI**

The plugin for Jenkins CI has been updated to use the latest APIs and to address bugs and performance issues. Look for the new version 1.0+ available from the plugin manager within your own Jenkins installation or contact your Micro Focus support representative. More details available on the Jenkins-StarTeam wiki: *<https://wiki.jenkins-ci.org/display/JENKINS/StarTeam>*.

### **History and Log Keywords**

StarTeam supports Log and History Keywords from the StarTeam Server and from the Cache Agent.

### **SendTo Email**

The SendTo email feature now supports specifying recipients by typing user names as well as selecting them using a list. This allows you to copy and paste long lists of recipients into the StarTeam Cross-Platform Client.

### **DateTime Grouping**

Grouping by the DateTime property is now supported such that the month, day, and year are used for grouping and time of day is ignored.

### **Project Specific Filters**

The StarTeam Cross-Platform Client now supports the ability to create and use project-specific filters.

## **StarTeam Server**

The following are the new features for this release of the StarTeam Server.

### **PostgreSQL Database Support**

In addition to Oracle and Microsoft SQL Server, StarTeam Server now supports PostgreSQL as a database. Refer to the *StarTeam Installation Guide* for more information.

### **Import/Export Manager Support for Oracle**

This version of the **Import/Export Manager** supports the Oracle database.

## **StarTeam Web Client**

The following are the new features for this release of the StarTeam Web Client.

### **Opening Items in the StarTeam Cross-Platform Client**

The StarTeam Web Client can now open items in the StarTeam Cross-Platform Client.

## <span id="page-7-0"></span>**TeamInspector**

The following are the new features for this release of TeamInspector.

### **64-bit TeamInspector**

TeamInspector is now available and compiled as a 64-bit application.

## **14.2**

The following are the new features for 14.2.

## **StarTeam Web Client**

The following are the new features for this release of the StarTeam Web Client.

### **File Check In and Check Out**

You are now able to use the StarTeam Web Client to check files out from a StarTeam Server and check files back in to a StarTeam Server. This feature provides support for process items and link enforcement. It also supports delta II merge capabilities.

### **Component Access Configuration**

You can now configure access to all components including sprints, stories, and any custom components. See the *Installation Guide* for more information on managing the StarTeam Web Server.

## **14.0 Update 1**

The following are the new features for 14.0 Update 1.

## **StarTeam Command Line Tools**

The following are the new commands for this release of the StarTeam Command Line Tools.

### **list-labels**

Use the list-labels command to list the active labels for the selected project or view.

### **list-projects**

Use the list-projects command to list all of the projects in the StarTeam Server.

### **list-views**

Use the list-views command to list the set of all accessible views on a given project.

### **remove-project**

Use the remove-project command to delete a project from the StarTeam Server.

#### **remove-view**

Use the remove-view command to delete a view from the StarTeam Server.

## <span id="page-8-0"></span>**StarTeam Cross-Platform Client**

The following are the new features for this release of the StarTeam Cross-Platform Client.

### **Microsoft Windows 8 Support**

Microsoft Windows 8 is now supported.

### **Custom Layout Rendering**

Support has been added to the StarTeam Cross-Platform Client custom layout renderer for **Content**, **Multi-Select Enumeration**, and **Boolean** properties.

### **Label Table Navigation**

The **View Labels** dialog box now supports type-ahead navigation of the label table.

### **File History Pane**

By default, the **File History** pane now shows a column for the **File Name**. This column is useful in identifying when a file name change has occurred that might affect a historical file check-out.

### **File Performance Updates**

Numerous performance enhancements have been added to improve the navigation and calculation of file status.

### **Change Package Linking**

Users can now create manual links between change packages and other Items. This is especially useful when users want to update the process item of an already committed change package.

### **Disabling a Change**

Users now have the option to disable a change within a committed change package. Disabling a change will cause the changed item to be ignored if the change package is replayed to another View.

### **Cross-View Process Item Navigation**

When using cross-view process items, the StarTeam Cross-Platform Client has been enhanced with capabilities to make it easier to use such process items with View Compare/Merge and change packages.

- A new filter called **All Change Packages by Process Item** has been added to the change package perspective for sorting the change packages by the process item used during commit. To help you conduct reviews and to scope View Compare/Merge sessions, this filter finds changes for a common process item.
- Use the **View** > **Compare/Merge Active Process Item** operation to start a scoped View Compare/ Merge session using the active process item, regardless of whether it is an in-view or cross-view process item.

## **StarTeam Datamart**

The following are the new features for this release of StarTeam Datamart.

### **Microsoft SQL Server 2012 Support**

Microsoft SQL Server 2012 is now supported.

### <span id="page-9-0"></span>**Microsoft Windows Server 2012 Support**

Microsoft Windows Server 2012 is now supported.

## **StarTeam Layout Designer**

The following are the new features for this release of the StarTeam Layout Designer.

### **Microsoft Windows 8 Support**

Microsoft Windows 8 is now supported.

### **New StarTeam Layout Designer Properties**

The StarTeam Layout Designer now provides the ability to create controls for **Content**, **Multi-Select Enumeration**, and **Boolean** properties.

## **StarFlow Extensions**

The following are the new features for this release of StarFlow Extensions.

### **Link/Trace APE Control**

LinksAndTracesComponent.java has been added to the **Alternate Property Editor** gui components for displaying all of the relationships to and from the selected item. The LinksAndTracesComponent will display a table with the same content as the **Link** tab available in the StarTeam Cross-Platform Client **Details** pane.

### **LayoutDesignerAPE Sample**

LayoutDesignerAPE has been added as a sample of StarFlow Extensions. LayoutDesignerAPE can be used and customized to support rendering a custom Layout Form as an Alternate Property Editor in the StarTeam Cross-Platform Client. LayoutDesignerAPE is useful for Enterprise Advantage customers wanting to enable workflow with a form designed in the Layout Designer.

## **StarTeam Notification Agent**

The following are the new features for this release of the StarTeam Notification Agent.

### **Microsoft Windows 8 Support**

Microsoft Windows 8 is now supported.

### **StarTeam Notification Agent as 64-bit Application**

StarTeam Notification Agent is now provided as a native 64-bit application for improved performance when monitoring a large number of Projects and Views.

## **StarTeam Server**

The following are the new features for this release of the StarTeam Server.

### **Import/Export Manager**

The **Import/Export Manager** provides performance and scalability improvements by allowing you to selectively move projects from one StarTeam Server to another StarTeam Server. There are many reasons <span id="page-10-0"></span>to have multiple servers. In this case, you may want to archive old projects from your active server or simply separate your different business units. Having the ability to move projects around will provide limitless opportunities for you to keep your active servers lean and full of only the most important projects.

### **Maintenance Task Scheduler**

The **Maintenance Task Scheduler** allows you to schedule scripts to run against local server configurations. The **Maintenance Task Scheduler** provides you with the ability to automate performance improvements on your database on a schedule that you choose. You can run scripts that will update query optimization statistics and online index rebuilding.

### **Default StarTeamMPX and Borland Connect install**

By default, the StarTeam Server now comes bundled with a root Message Broker and Borland Connect. When installing the StarTeam Server, these tools will automatically be installed and configured.

## **StarTeam Workflow Designer**

The following are the new features for this release of the StarTeam Workflow Designer.

### **Microsoft Windows 8 Support**

Microsoft Windows 8 is now supported.

### **New StarTeam Workflow Designer Properties**

StarTeam Workflow Designer now provides the ability to update **Content**, **Multi-Select Enumeration**, and **Boolean** properties via the workflow.

## **Borland Connect**

The following are the new features for this release of Borland Connect.

### **SCM API**

Support has been added to Borland Connect to support the synchronization of files and folders from a 3rd party SCM tool. Samples have been provided in the installation folder for a Subversion connector and a new API has been added to support the creation of a custom SCM connector. See the Borland Connect documentation and community site for further details.

### **Default StarTeamMPX and Borland Connect install**

By default, the StarTeam Server now comes bundled with a root Message Broker and Borland Connect. When installing the StarTeam Server, these tools will automatically be installed and configured.

# <span id="page-11-0"></span>**System Requirements**

This section contains system requirements for StarTeam components.

## **StarTeam Cross-Platform Client System Requirements**

The StarTeam Cross-Platform Client is implemented in Java and can be installed on Microsoft Windows systems and any system that supports the Java Runtime Environment (JRE) 1.7.0\_17. The StarTeam Cross-Platform Client has been tested on the following systems with the noted hardware and software:

#### **Software**

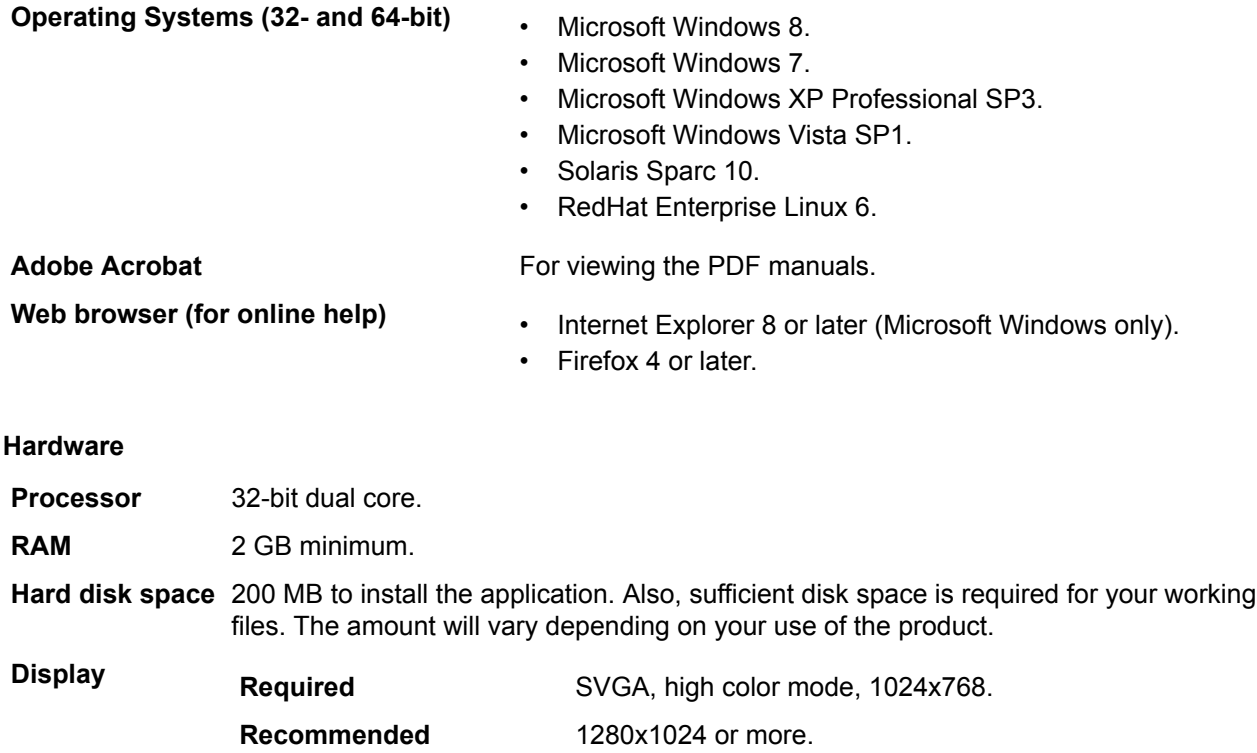

## **StarTeam Datamart System Requirements**

The following are the system requirements for installing and running this release of StarTeam Datamart.

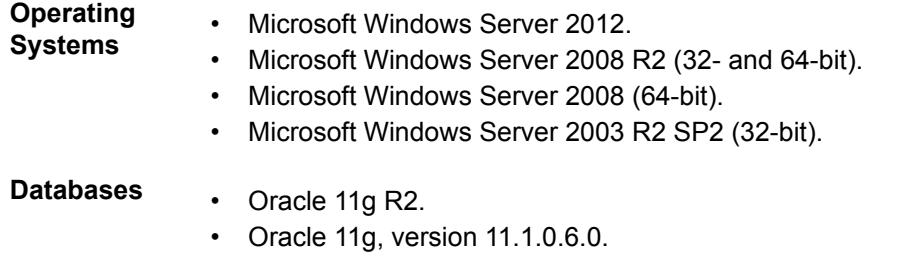

• Oracle 10g R2, version 10.2.0.4.0.

- <span id="page-12-0"></span>• Microsoft SQL Server 2012.
- Microsoft SQL Server 2008 R2.
- Microsoft SQL Server 2008.
- Microsoft SQL Server 2005 SP3.

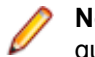

**Note:** For database system requirements, refer to the database vendor guidelines.

**JDBC Drivers** It is necessary to download and install the native JDBC drivers for Microsoft or Oracle databases on the computer that hosts the StarTeam Datamart Extractor. The native drivers provide greater performance than other re-distributable drivers and include support for double-byte characters. You can download these drivers for free at the web site for the appropriate vendor:

- Microsoft SQL Server Driver for JDBC is available for download at this URL as of the time of release: *[http://msdn.microsoft.com/en-us/data/aa937724.aspx](http://www.microsoft.com/sql/downloads/2000/default.mspx)*.
- The Oracle JDBC drivers are available for download at this URL as of the release: *[http://www.oracle.com/technology/software/tech/java/sqlj\\_jdbc/index.html](http://www.oracle.com/technology/software/tech/java/sqlj_jdbc/index.html)*.

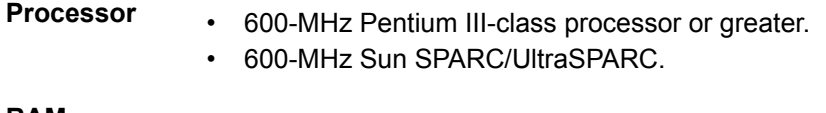

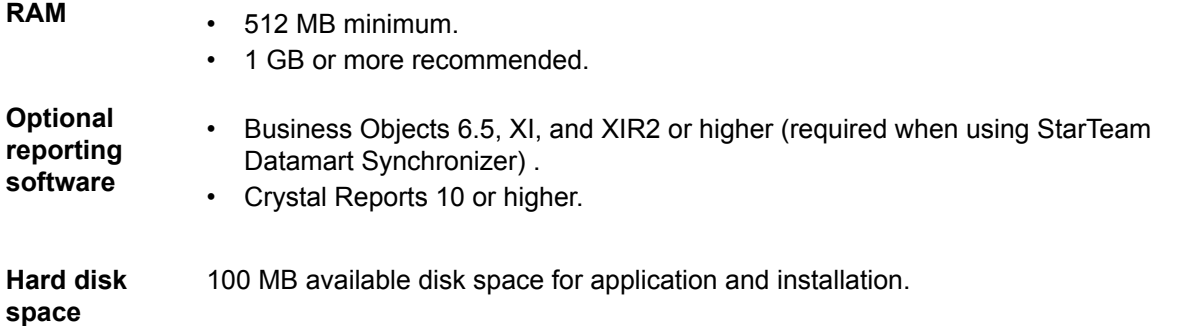

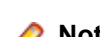

**Note:** The StarTeam Datamart Extractorbenefits from hardware that provides faster data write speeds such as high RPM hard drives.

## **StarTeam Eclipse Client System Requirements**

The following are the system requirements for running the StarTeam Eclipse Client.

**Important:** For the StarTeam Eclipse Client, we recommend the use of a 1.6 JRE. The latest 1.6 JRE can be downloaded at *<http://java.sun.com/products/archive/j2se/6u2/index.html>*. To specify the use of the 1.6 JRE when launching Eclipse, place the -vm command line argument at the beginning of the eclipse.ini file (example: -vm C:\jre1.6.0\_29\bin\javaw.exe).

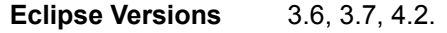

**Java Versions** 1.6 and above.

**Operating Systems** • Microsoft Windows 7 (32-bit and 64-bit).

- Microsoft Windows XP Professional SP3 (32-bit and 64-bit).
- Microsoft Windows Vista Business SP2 (32-bit and 64-bit).
- Solaris 10 (32-bit).
- Red Hat Enterprise Linux 5.5 (32-bit).

<span id="page-13-0"></span>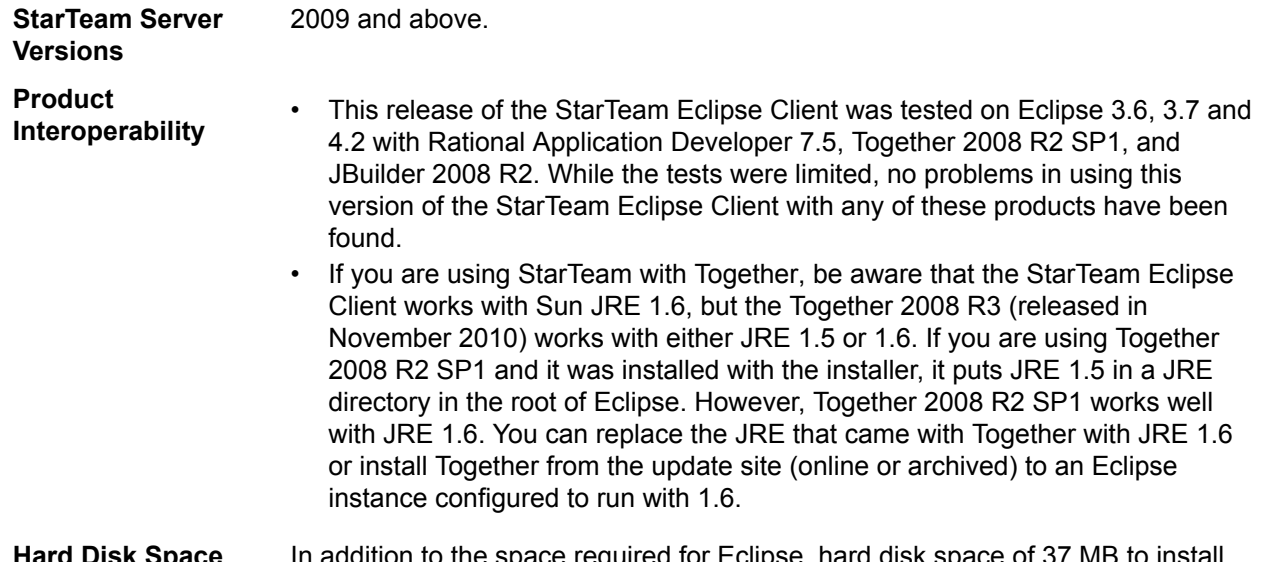

**Hard Disk Space** In addition to the space required for Eclipse, hard disk space the application.

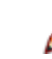

**Note:** Sufficient disk space is required for your working files. The amount will vary depending on your use of the product.

**Note:** It is strongly recommended that the Java memory allocation heap be increased when using this product. This setting is specified using the Java commands (-vmargs) -Xms and Xmx. Determining the proper settings will depend on the amount of physical memory available. Significant performance improvement will be recognized by utilizing greater amounts of memory. However, large heaps should be avoided if there is insufficient physical memory to avoid paging. For additional information regarding memory heap settings please refer to Eclipse.org, IBM.com and Java.Sun.com.

If a previous version of this product is installed on the target computer it should be uninstalled or disabled prior to installing this version.

## **StarTeam Layout Designer System Requirements**

The Layout Designer can be installed on Microsoft Windows systems that support the Java Runtime Environment (JRE) 1.6.0 13. The system requirements are listed below:

#### **Software**

**Operating Systems (32-bit)** • Microsoft Windows 8.

- 
- Microsoft Windows XP Professional SP3.
- Microsoft Windows Vista SP1.
- Red Hat Enterprise Linux (WS) 5.1.

#### **Hardware**

**Processor** 32-bit dual core.

**RAM** 2 GB minimum.

**Hard disk space** 200 MB to install the application. Also, sufficient disk space is required for your working files. The amount will vary depending on your use of the product.

**Display Required** SVGA, high color mode, 1024x768.

**Recommended** 1280x1024 or more.

## <span id="page-14-0"></span>**StarTeamMPX System Requirements**

**Important:** Prior to installing, please read the *StarTeamMPX Administrator's Guide* and the *StarTeam Installation Guide* on the **Product Documentation** page of the Micro Focus web site at *[http://](http://supportline.microfocus.com/productdoc.aspx) [supportline.microfocus.com/productdoc.aspx](http://supportline.microfocus.com/productdoc.aspx)*. Proper planning is required in order to achieve best results from StarTeamMPX.

The StarTeam Server must be installed prior to installing the Message Broker and Cache Agent. StarTeamMPX transmitters have the same system requirements as the StarTeam Server because they are part of that system. The StarTeamMPX Message Broker is required. The StarTeamMPX Message Broker is a publish/subscribe messaging engine that broadcasts messages to subscriber components on a topic basis. It is a stand-alone process that can run on a separate computer to offload network processing overhead in high-volume environments. For details, see the StarTeam Server *System Requirements* in this document. You can also set up Cache Agents in tiers at a variety of locations so that file contents and objects, transmitted by the file transmitter, can be a local network near any StarTeam user.Cache Agents work with the StarTeam Cross-Platform Client to check out files and fetch objects faster.

#### **Message Brokers and Cache Agent**

**Note:** For the StarTeamMPX Cache Agent, these requirements should be sufficient for teams that have 50 to 100 members.

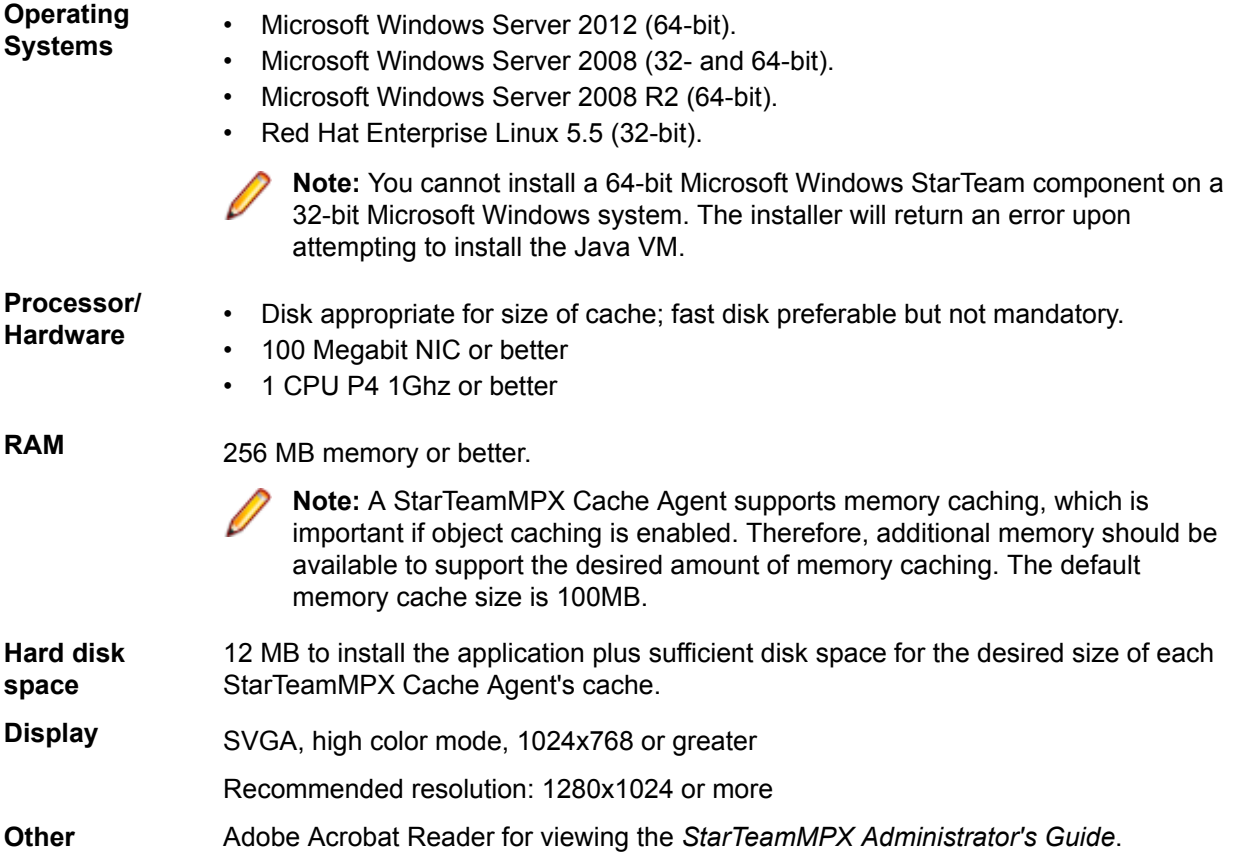

#### **Hardware Recommendations**

The following are the recommended system configurations according to the number of peak users:

<span id="page-15-0"></span>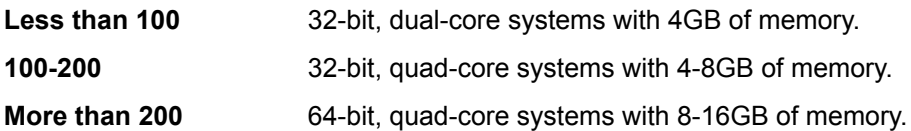

For the Message Broker, the number of peak users is typically lower than the number of peak users connected to the StarTeam Server since multiple Message Brokers are used in medium-to-large deployments. The number of peak users connected to a Cache Agent is significantly lower because Cache Agents are only used in short bursts. As a result, less hardware resources are typically required to support the Message Broker and Cache Agent compared to the StarTeam Server. Moreover, for a given geographic location, the Message Broker and Cache Agent are typically deployed on the same machine.

## **StarTeam Quality Center Synchronizer System Requirements**

StarTeam Quality Center Synchronizer has been tested on Microsoft Windows Server 2003 SP2 (32-bit version). It is recommended that you install the Synchronizer on the same computer on which the Synchronizer for Quality Center database resides, unless that is not a Microsoft Windows platform. Because of the OTA APIs, the Synchronizer must run on a Microsoft Windows operating system. It has no unusual operating system requirements.

- The Enterprise or Enterprise Advantage edition of the StarTeam Server for Microsoft Windows.
- Quality Center 9.0, 9,2, 10.0, and 11.0.
- A Java Runtime Environment (JRE), version 1.6.0 02 or later.

The software listed above does not need to be located on the same machine as the Synchronizer, which can, if desired, run on a separate machine. However, the Synchronizer must have network access to the Synchronizer for Quality Center database and the StarTeam Server.

## **StarTeam Server System Requirements**

We recommend installing the StarTeam Server on a dedicated application server and installing the database on a separate server unless you are using a supported version of Microsoft SQL Server Express as your database.

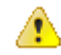

**Important:** You must uninstall the previous version before installing the current version of the software. You should also delete the following folders:

<Server Installation folder>\apache-tomcat-7.0.47\webapps\search <Server Installation folder>\apache-tomcat-7.0.47\webapps\ConnectWeb <Server Installation folder>\apache-tomcat-7.0.47\webapps\borland

There should be a dedicated connection between the computers running the StarTeam Server and the database management system. For optimal performance, both machines should be on the same physical switch.

The following shows the minimum and recommended hardware for the computer on which you deploy the Server application and database. Although specific processor speeds are listed, you should always use the fastest available CPU to maximum performance.

**Note:** The StarTeam Cross-Platform Client only supports StarTeam Server versions greater than 2009.

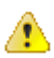

**Important:** If you are upgrading from a previous version of StarTeam Server, you must review the upgrade instructions in the *StarTeam Installation Guide*. There are some steps that you must complete in order for the upgrade to complete successfully. Failure to complete these steps can cause the upgrade to fail.

## <span id="page-16-0"></span>**Operating Systems**

- Microsoft Windows Server 2012 (64-bit).
- Microsoft Windows Server 2008 (32- and 64-bit).
- Microsoft Windows Server 2008 R2 (64-bit).
- Red Hat Enterprise Linux 5.5 (32-bit).

**Note:** You cannot install a 64-bit Microsoft Windows StarTeam component on a 32-bit Microsoft Windows system. The installer will return an error upon attempting to install the Java VM.

## **Databases**

StarTeam Server supports both 32-bit and 64-bit databases. The following databases have been tested and are supported:

- Microsoft SQL Server 2012 Express.
- Microsoft SQL Server 2012 SP1.
- Microsoft SQL Server 2008 Express R2.
- Microsoft SQL Server 2008 Express.
- Microsoft SQL Server 2008 R2 SP2.
- Microsoft SQL Server 2008 SP3.
- Oracle Database 11g R2.
- Oracle Database 11g version 11.1.0.6 (32-bit).
- Oracle Database 10g R2 version 10.2.0.4 (32-bit).
- PostgreSQL 9.3.4 and above.

**Note:** StarTeam Server hosted on Linux does not support PostgreSQL. However, StarTeam Server hosted on a supported Microsoft Windows platform works with a PostgreSQL database installed on Linux.

**Note:** You can install Microsoft SSE as part of the StarTeam Server installation. You must purchase the other database products from the appropriate vendor. Refer to the *StarTeam Installation Guide* for more information about recommended system configurations for running StarTeam and SSE on the same computer and for running StarTeam Server and its associated database on separate computers.

**Important:** Never modify database contents or vault files other than through a StarTeam client or the **Server Administration** tool. Direct database manipulation is unsupported.

#### **Password**

By default, the installer uses the following username and password:

#### **User name** sa

**Password** StarTeam123

## **Web Browsers**

- Internet Explorer 8 or later.
- Firefox 4 or later.

## **Third Party Software**

Please ensure these other software requirements are met:

#### <span id="page-17-0"></span>**JRE**

The StarTeam Server uses the Java Runtime Environment (JRE) 1.7.0\_17 which is automatically installed at C:\Program Files\Borland\Java\Oracle1.7.0\_17.

#### **Adobe Acrobat**

Required for viewing the documentation in PDF format.

#### **Virus Scanning Utilities**

Every StarTeam Server computer should be equipped with a virus protection utility that has up-to-date virus definition files. All StarTeam Servers should also be equipped with up-to-date virus protection and the settings should be set to alert only the administrator. The StarTeam administrator should halt the StarTeam Server immediately upon virus detection, perform a full backup, and then follow the instructions provided by the virus protection vendor for cleaning the virus from the infected file. If the infected file cannot be cleaned or if problems exist, contact *<http://supportline.microfocus.com>* before restarting the StarTeam Server. Some viruses can be immediately destructive to the repository and in rare cases data loss will be inevitable. We strongly recommend that you perform regular backups.

A virus that might be a nuisance to a file system can be far more destructive when checked into the repository. For example, many virus protection utilities are set by default or can be set to delete infected files. If an archive file is deleted by the virus protection utility, data may be lost.

Another example is that a virus may not be detected in the archive and may sit dormant waiting to infect the computers of all project users. Your network will rapidly spread the virus and a data loss could occur.

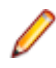

**Note:** If any process or program such as anti-virus software alters files under StarTeam control the system could behave erratically. It is highly recommended that these processes not be allowed to modify system or data files under StarTeam control.

## **StarTeam Server and Microsoft SQL Server Express on the Same Computer**

When Microsoft SQL Server Express is used, the database typically resides on the same computer as the corresponding StarTeam Server application. The following hardware recommendations for a joint StarTeam Server/Microsoft SQL Server Express computer are based on the number of seats (registered users). However, your situation might vary depending on the size of your StarTeam projects and the number of projects managed by the StarTeam Server configuration.

The following lists suggested system configuration requirements if you are using Microsoft SQL Server Express and the StarTeam Server on the same computer:

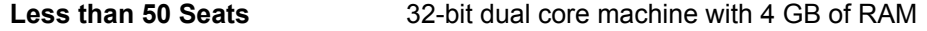

**50-100 Seats** 32-bit quad core machine with 4-8 GB of RAM

**Note:** Microsoft SQL Server Express is not recommended for configurations serving more than 100 registered users.

## **StarTeam Server and Database on Different Computers**

The following hardware recommendations apply when the StarTeam Server application is executing on a different computer than the database server. They are based on the number of peak users (maximum concurrent users during peak periods). However, your situation might vary depending on the size of your StarTeam projects and the number of projects managed by the server configuration.

<span id="page-18-0"></span>**Number of Peak Users**

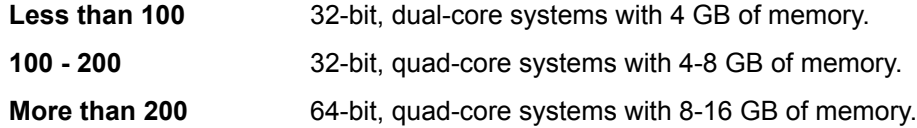

## **Database Server System Requirements**

The following recommendations apply to the database server when it is not on the same computer as the StarTeam Server. The number of peak users is the maximum number of concurrent users during peak usage periods.

#### **Number of Peak Users**

Less than 100 Computer with a dual core processor and 4 GB of RAM.

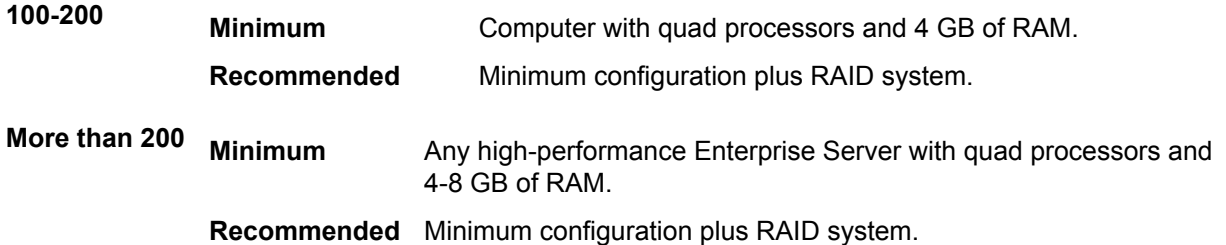

## **Large Memory Support**

On 32-bit Microsoft Windows systems, you can use 4 GB RAM tuning to enable the StarTeam Server application to utilize 3 GBs of memory. To enable this feature, you must add the /3GB switch to the Boot.ini file. For information about setting this switch, refer to *[http://msdn2.microsoft.com/en-us/library/](http://msdn2.microsoft.com/en-us/library/aa366521.aspx) [aa366521.aspx](http://msdn2.microsoft.com/en-us/library/aa366521.aspx)*.

On 32-bit Microsoft Windows, you should also be aware of the maximum page file size, which can affect memory allocation when multiple applications are run on the same computer. See: *[http://](http://support.microsoft.com/kb/237740) [support.microsoft.com/kb/237740](http://support.microsoft.com/kb/237740)*.

You should also be aware of **Page Table Entry (PTE)** limitations when the /3GB switch is used. Refer to *<http://support.microsoft.com/default.aspx?scid=kb;EN-US;311901>*.

## **Unicode Character Sets**

While StarTeam Server supports data in all languages that can be encoded in UTF-8, it only uses ASCII characters (0-127) as it expands keywords. Keyword expansion and EOL conversion should work for all "ASCII-based" encodings, which include UTF-8, Cp1252, and so on. For the various UTF-16 encodings, StarTeam Server currently performs EOL conversion, but does not expand keywords.

The internal names of custom fields must be ASCII, but the display names can be in non-English character sets.

## **System Requirements for Linux**

• Red Hat Enterprise Linux 5.5 (32-bit).

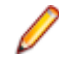

**Note:** Advanced platform storage, virtualization, and high availability features (Red Hat Global File System & Cluster Suite) are not supported.

JRE or JDK (Version 1.7.0 17 or above).

- <span id="page-19-0"></span>• Oracle Client 11g R2.
- Oracle Client 11g version 11.1.0.6 (32-bit).
- Oracle Client 10g R2 version 10.2.0.4 (32-bit).

**Note:** The Oracle database does not have to reside on the same machine as the StarTeam Server.

## **StarTeam Visual Studio Integration System Requirements**

The StarTeam Visual Studio Integration should run on any platform on which Microsoft Visual Studio 2010 or 2012 is supported.

This integration was tested with the following:

**Platforms** • Microsoft Windows 7. • Microsoft Windows Vista Business SP1. • Microsoft Windows XP SP3 (32-bit versions). **Microsoft Visual Studio** • Microsoft Visual Studio 2010 Professional and Standard Editions. • Microsoft Visual Studio 2012 Professional and Standard Editions. **StarTeam Server** 14.0 Update 1, 14.0, 13.0, 12.5, 12.0, 2009 Release 2, 2009. **Note:** The StarTeam Visual Studio Integration was compiled with the StarTeam 13.0 SDK.

## **StarTeam Web Client System Requirements**

#### **Web Browsers**

- Internet Explorer 9 or later.
- Firefox 4 on Microsoft Windows and Linux.
- Chrome.

## **StarTeam Web Server System Requirements**

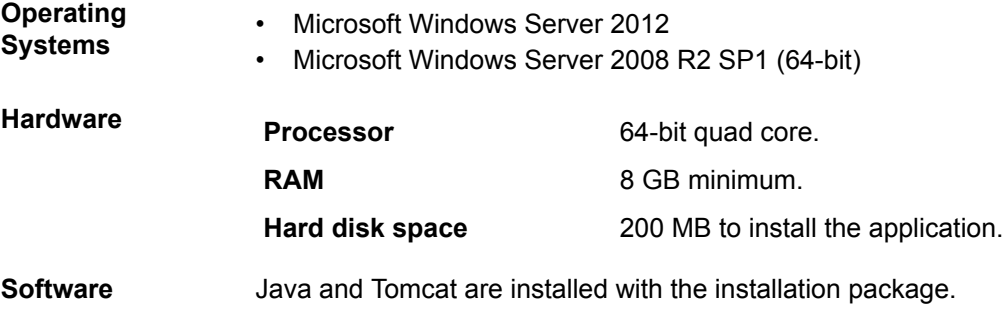

**Note:** You cannot install a 64-bit Microsoft Windows StarTeam component on a 32-bit Microsoft Windows system. The installer will return an error upon attempting to install the Java VM.

## <span id="page-20-0"></span>**StarTeam Workflow Extensions System Requirements**

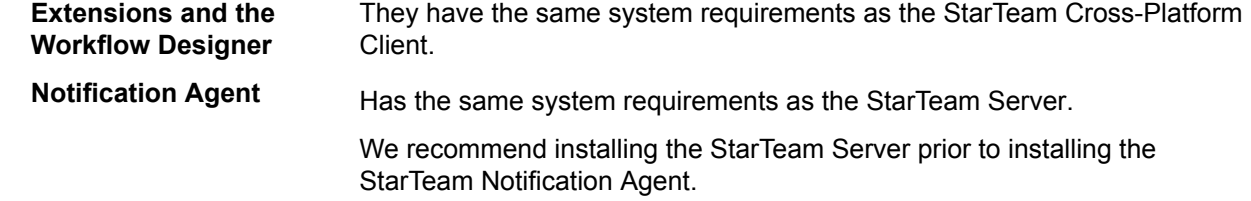

## **TeamInspector System Requirements**

TeamInspector provides a release readiness and build quality management system through the following features:

- Build and test automation environment with flexible continuous integration options.
- Comprehensive monitoring of build, test, and code analysis results through a dashboard.
- A portfolio view that presents relevant current and trending data for projects.
- Email and SMS message alerts of build events.
- Support for heterogeneous build environments.
- Built-in support for commonly used tools and SCM systems.
- OpenInspector™ framework enables user-defined inspectors to support open-source tools, third-party tools, and user-defined tools.
- Support for distributed builds and dependent builds.

The following are its system requirements:

#### **Hardware**

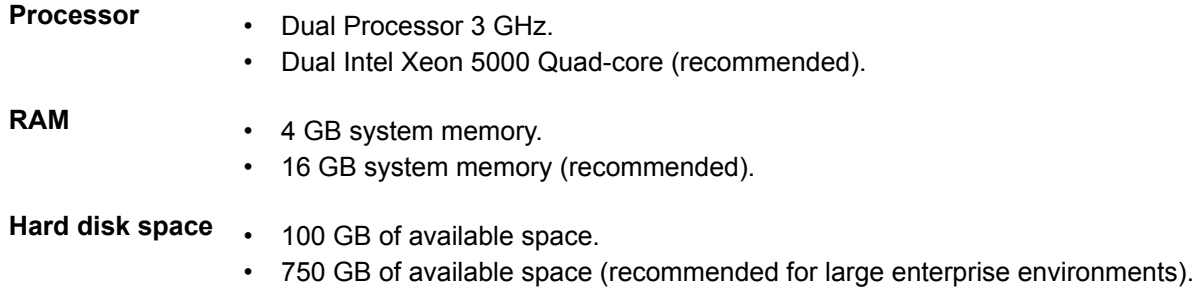

#### **Operating System**

- Microsoft Windows Server 2003.
- RedHat Linux 4.x.

#### **Web Browsers**

- Mozilla Firefox 3.x.
- Internet Explorer 7.x.

#### **Build Tools**

• Apache Ant 1.7.x (the JAVA\_HOME system environment variable must point to the JDK 1.5 or later).

- NAnt 0.85.
- Any tool that can be encapsulated inside a NAnt or Ant script.
- Command-line builders.

#### **Source Control System**

- StarTeam 2006, 2008, with the StarTeam SDK 10.0 or later
- Subversion 1.5.x, with the SVNKit 1.2.3
- Perforce 2008.1, with the command line client (P4)
- IBM Rational ClearCase 7.1, with the ClearCase Remote Client

#### **Versions Supported for Standard Inspectors (test/analyzer tools)**

- JUnit 4.5
- NUnit  $2.4.x$
- Checkstyle 4.4
- Emma 2.0.5312
- Silk Central Test Manager 2008 or later

#### **Supported OpenInspectors**

- Code-analysis tools that output to XML format.
- Unit-test tools that output to XML format.
- Code-coverage tools that output to XML format.

# <span id="page-22-0"></span>**Known Issues**

The following sections contain the known issues for this release.

## **Documentation Known Issues**

#### **StarTeam Server Help**

Help content when viewed using Internet Explorer 10 does not display correctly. This issue can be resolved by setting the browser **Compatibility Mode** to Internet Explorer 9 in the **Developer Tools** (F12) preferences of Internet Explorer 10.

#### **Eclipse Infocenter**

When you open the first instance of a StarTeam application, such as the StarTeam Cross-Platform Client , and click on the **Help Topics** menu, the Eclipse Infocenter opens and displays the correct help contents for that application. However, when you close the application, and/or open another StarTeam Application, such as the **Server Administration** tool, when you click on the **Help** menu, the Eclipse Infocenter displays the help from the previous application, in this case, the StarTeam Cross-Platform Client. The workaround for this is to go into the installation directory of the first application in which you clicked **Help** (StarTeam Cross-Platform Client in this example), and in the \borland-help subfolder, double-click shutdown.bat. This releases the previous applications Help contents from memory so the correct help will display when you open it in the second application.

## **StarTeam Command Line Known Issues**

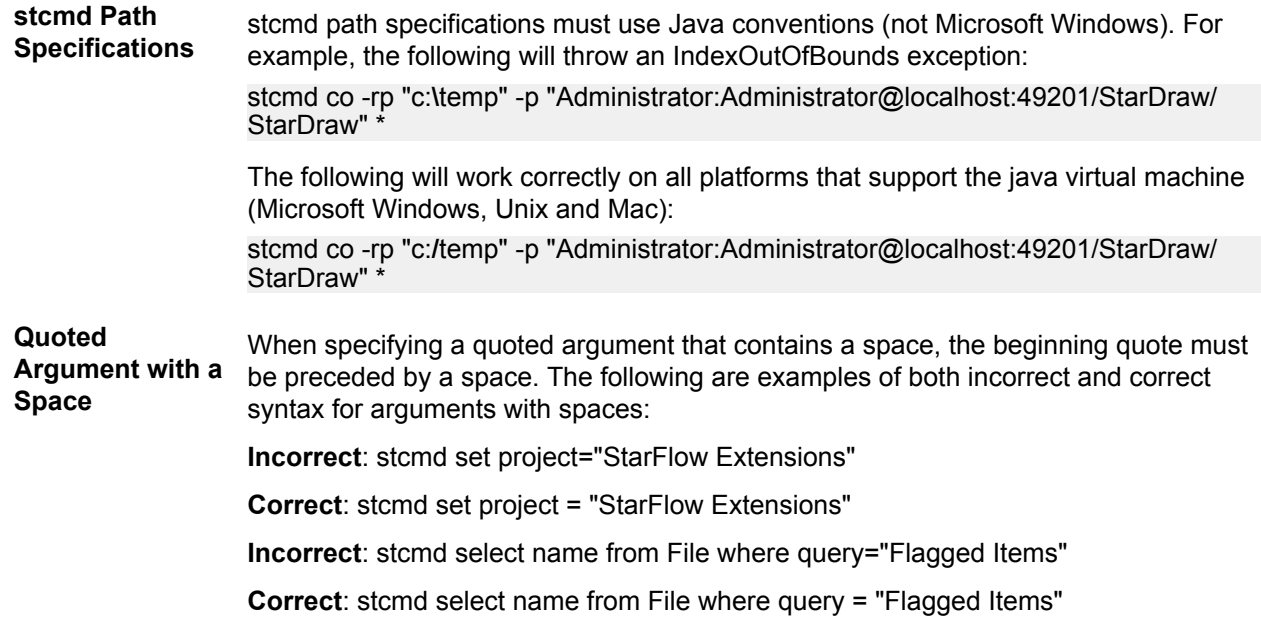

## <span id="page-23-0"></span>**StarTeam Cross-Platform Client Known Issues**

• The StarTeam Cross-Platform Client is localized to run natively in English, German, French, Portuguese, Chinese and Japanese, on those respective platforms.

However, for users on platforms other than the six described above, or for users who wish to specifically run the StarTeam Cross-Platform Client in a different locale from the native platform, the system property -Duser.language can be specified on the options entry in the StarTeamCP.stjava{32|64} file.

- For Japanese, specify -Duser.language=ja.
- For Chinese, specify -Duser.language=zh.
- For Portuguese, specify -Duser.language=pt.
- For German, specify -Duser.language=de.
- For French, specify -Duser.language=fr.
- For English, specify -Duser.language=en.
- Micro Focus recommends that you shut down all other applications when installing StarTeam components because other applications can cause the installer to hang. Shutting down all applications resolves such issues during installation.
- On a Microsoft Windows 7 platform, the Help is only available from the PDF versions. Access the help from the **Start** menu or from the pdf subfolder in the client installation folder. For example, C:\Program Files\Borland\StarTeam Cross-Platform Client Client <version>\PDF.
- On Microsoft Windows XP SP3, opening Help (**Help** > **Help Topics**) requires you to change your Internet Explorer security setting to view the Help. As a workaround, follow the steps below:
	- **1.** Open Internet Explorer.
	- **2.** Select **Tools** > **Internet Options**.
	- **3.** Select the **Advanced** tab.
	- **4.** Scroll down to the **Security** options.
	- **5.** Select the option to **Allow active content to run in files on My Computer**.
- When running the StarTeam Cross-Platform Client with 'User Account Control' turned on, you may experience some security warnings regarding local files that are not accessible. Launching the StarTeam Cross-Platform Client for the first time, and initializing the log with help launched, are two examples where you will experience the security issue.

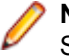

**Note:** If a security warnings does appear, it will not prevent you from working normally in StarTeam.

## **StarTeam Datamart Known Issues**

#### **Datamart Hangs when using Microsoft SQL Server 2008 and 2008R2**

The following 1.6.0\_29 JRE bug was found that can cause StarTeam Datamart to hang when used with Microsoft SQL Server 2008 and 2008R2.

#### *[http://bugs.sun.com/bugdatabase/view\\_bug.do;jsessionid=b401c81e03da5ffffffffa6f06031d6f25a2?](http://bugs.sun.com/bugdatabase/view_bug.do;jsessionid=b401c81e03da5ffffffffa6f06031d6f25a2?bug_id=7103725) [bug\\_id=7103725](http://bugs.sun.com/bugdatabase/view_bug.do;jsessionid=b401c81e03da5ffffffffa6f06031d6f25a2?bug_id=7103725)*.

To workaround this bug until a fixed JRE build is provided in a patch, please use the following instructions:

- **1.** Install the 1.6.0\_27 JRE from *[http://www.oracle.com/technetwork/java/javasebusiness/downloads/java](http://www.oracle.com/technetwork/java/javasebusiness/downloads/java-archive-downloads-javase6-419409.html)[archive-downloads-javase6-419409.html](http://www.oracle.com/technetwork/java/javasebusiness/downloads/java-archive-downloads-javase6-419409.html)* into the C:\Program Files\Borland\Java folder.
- **2.** Modify Java.ini under C:\Program Files\Borland\Java to include the new JRE version with the following:

[Sun1.6.0\_27]  $f$ older=Sun $1.\overline{6}$ .0 $27$ vendor=Sun

<span id="page-24-0"></span>version=1.6.0\_27 exe=bin\javaw.exe dll=bin\client\jvm.dll

- **3.** Modify StarTeamDatamart.stjava to use the newly installed JRE:
- [Java VM] name=Sun1.6.0\_27

#### **Uninstalling Datamart**

StarTeam Datamart uses InstallAnywhere for installation. If you encounter one of the following error messages when uninstalling this product from a Microsoft Windows system:

Can't launch executable. Could not find a suitable Java Virtual Machine on your system.

or

Windows error 3 occurred while loading the Java VM.

you may need to install JRE 1.7.0\_17 from *[http://www.oracle.com/technetwork/java/javase/downloads/](http://www.oracle.com/technetwork/java/javase/downloads/index.html) [index.html](http://www.oracle.com/technetwork/java/javase/downloads/index.html)*. A copy of it is also on the StarTeam CD in the Utility folder.

## **StarTeam Eclipse Client Known Issues**

- You cannot view the properties of a change package in the **Change** view in the StarTeam Eclipse Client, but you can view this information in the **Change** tab in the StarTeam Cross-Platform Client .
- When using the StarTeam Eclipse Client along with the **Tasktop Dev** plug-in for StarTeam, the preferences for **Team** > **StarTeam** > **Synchronize** should all be turned off since the **Tasktop Dev** plugin will handle the synchronization capabilities. The preferences for **Team** > **StarTeam** > **Synchronize** have all been turned off by default now as well.
- The StarTeam Eclipse Client does not support the ability to perform a check out and merge action. You will receive a message that an internal error occurred if you try this option.
- In Eclipse 4.2, if you close Eclipse while an embedded item editor is open, an error occurs when you reopen Eclipse as it attempts to reopen the editor document window. You will need to close the document window and reopen the item in the StarTeam Classic view.
- Checkout of a linked file from the **Link** view does not check out the revision linked, instead it checks out the tip revision of the linked file.
- To check out a missing file, you cannot use an item view pane, you must use the **Synchronize** view.
- The **Error Log** window may show warnings such as, NLS unused message: … in: com.borland. These messages can be ignored.
- The **Detail** view uses Firefox to display the contents in HTML. An error message containing the phrase No more handles … may be displayed if the browser has been updated. Please see *[http://](http://www-01.ibm.com/support/docview.wss?uid=swg21271865) [www-01.ibm.com/support/docview.wss?uid=swg21271865](http://www-01.ibm.com/support/docview.wss?uid=swg21271865)* for more information on how to resolve this issue.
- Only the latest version of StarTeam File Compare/Merge works as an alternate merge/compare tool. The 11.0.xxx versions will not correctly auto-merge the file content. Pre-11.0.xxx versions will work, but the latest version is recommended. You can download the StarTeam File Compare/Merge installation file from the Micro Focus Product Updates downloads site.
- Alternate Property Editors are not available to display as embedded editors and will show in a dialog regardless of the embedded editor setting.
- If you change the Working Folder while the StarTeam Eclipse Client is running, it can cause Team Synchronization errors.
- This release will not open the StarTeam **Classic** perspective in Solaris 10.
- Solaris cannot open the **Annotation View** or the **Details View**. Therefore, annotation hover hyperlinks can not be displayed.
- Solaris does not support embed-able browsers. Therefore, annotation pop-ups in Solaris will not include selectable process links.
- <span id="page-25-0"></span>• If your monitor's display appearance is set to the Microsoft Windows Classic theme, filter combo boxes display incorrectly (too narrow) in the Eclipse UI. The workaround is to use the Microsoft Windows XP theme. To change this setting, select **Display** from the Microsoft Windows **Control Panel**. The theme is set on the Appearance tab. This is an Eclipse bug. For more information, see *[https://bugs.eclipse.org/](https://bugs.eclipse.org/bugs/show_bug.cgi?id=155159) [bugs/show\\_bug.cgi?id=155159](https://bugs.eclipse.org/bugs/show_bug.cgi?id=155159)*.
- If you enable StarTeamMPX for both the StarTeam Eclipse Client and StarTeam Server, and you log on manually in the StarTeam Eclipse Client, the client prompts you to take advantage of StarTeamMPX. If your logon is performed automatically using stored account information, the client does not display any StarTeamMPX prompts. However, a system job for StarTeamMPX is started. System jobs handle all StarTeamMPX events. These jobs are initially invisible in the Eclipse **Progress** view. You can display them by clicking on the drop down view menu in the **Progress** view, selecting **Preferences**, and checking the option to **Show sleeping and system operations** in the **Progress Preferences** dialog box.
- You can only overwrite files with outgoing changes using the context menu **Replace** with commands. For files with incoming changes only, you must first modify the files locally (to make them conflicting) before performing a force check-in.
- When you refresh the status after renaming a folder with a file added to it, the client shows the set of changes as an incoming deletion of the folder and an incoming addition of that folder and its new files. The local history is disconnected. However, this does not damage the continuity and consistency of the remote history on the server.
- While you can use drag-and-drop to move workspace resources, you cannot use it to share workspace resources. This is an Eclipse bug. For more information, see *[https://bugs.eclipse.org/bugs/](https://bugs.eclipse.org/bugs/show_bug.cgi?id=187972) [show\\_bug.cgi?id=187972](https://bugs.eclipse.org/bugs/show_bug.cgi?id=187972)*.

## **StarTeamMPX Known Issues**

• If you receive either of the following errors when installing StarTeamMPX Cache Agent:

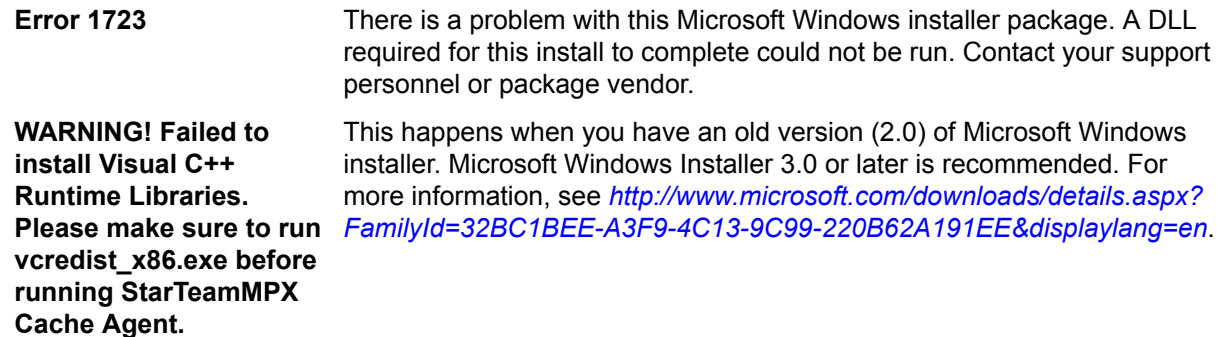

• Checkout data will not be included in the generated .cotrc file if a Cache Agent performed the checkout. Data will only be included in the .cotrc file if the check-out operation was performed by the StarTeam Server.

## **StarTeam SDK Known Issues**

**PATH Variable** When you install the product on Microsoft Windows, the StarTeam SDK runtime will also be installed if necessary. If an error indicates that you must manually edit the *PATH* system variable and refers you to the readme file, the length of the *PATH* variable on the target computer has exceeded the Microsoft Windows maximum. You must shorten the text and either include the new path for the StarTeam SDK runtime or run the StarTeam installer a second time. The *PATH* system variable cannot exceed 1024 characters. The 1024 characters must include the StarTeam SDK runtime paths which, by default, are C:\Program <span id="page-26-0"></span>Files\Borland\StarTeam SDK <version>\bin and C:\Program Files\Borland\StarTeam SDK <version>\lib.

**Note:** Removing text from the Microsoft Windows path may cause undesired application failure. It is very important to be certain that a path is obsolete before manually deleting it from the *PATH* system variable. If you are uncertain, please use the obsolete application's uninstaller or consult your system administrator before taking any action.

## **StarTeam Server Known Issues**

#### **ODBC/DSN Decommission Process and the workaround**

During the database upgrade process for existing pre-13.0 configurations, the ODBC DSN information in the configuration file is replaced with entries for direct database connectivity. During this time, we are able to detect the database server and instance name and update the configuration accordingly.

Connecting to a database (Microsoft SQL Server or Oracle) running on a non-default port is now supported directly during the creation of a new configuration. There is an option to select the port, if desired. However for Microsoft SQL Server configurations upgraded to 12.0 from previous versions of StarTeam, the default port will always be assumed. This is because the workaround to connect to a Microsoft SQL Server on a non-default port using ODBC does not return the port information when queried.

If attempting to upgrade an existing configuration to 14.3, where the Microsoft SQL Server ODBC DSN used by the existing configuration references a non-default port, it may be necessary to edit the StarTeam Server configuration file to enter the correct port.

#### **Installation Issues**

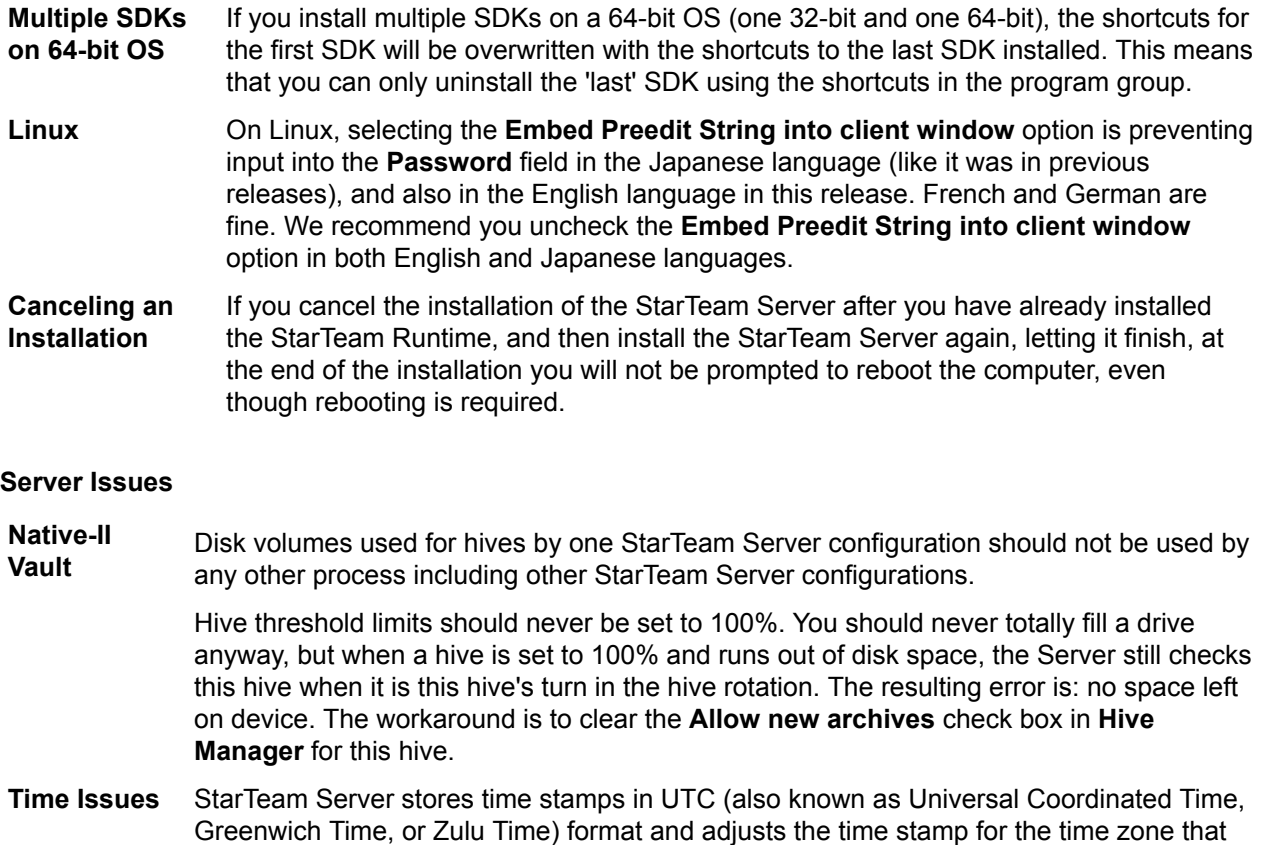

<span id="page-27-0"></span>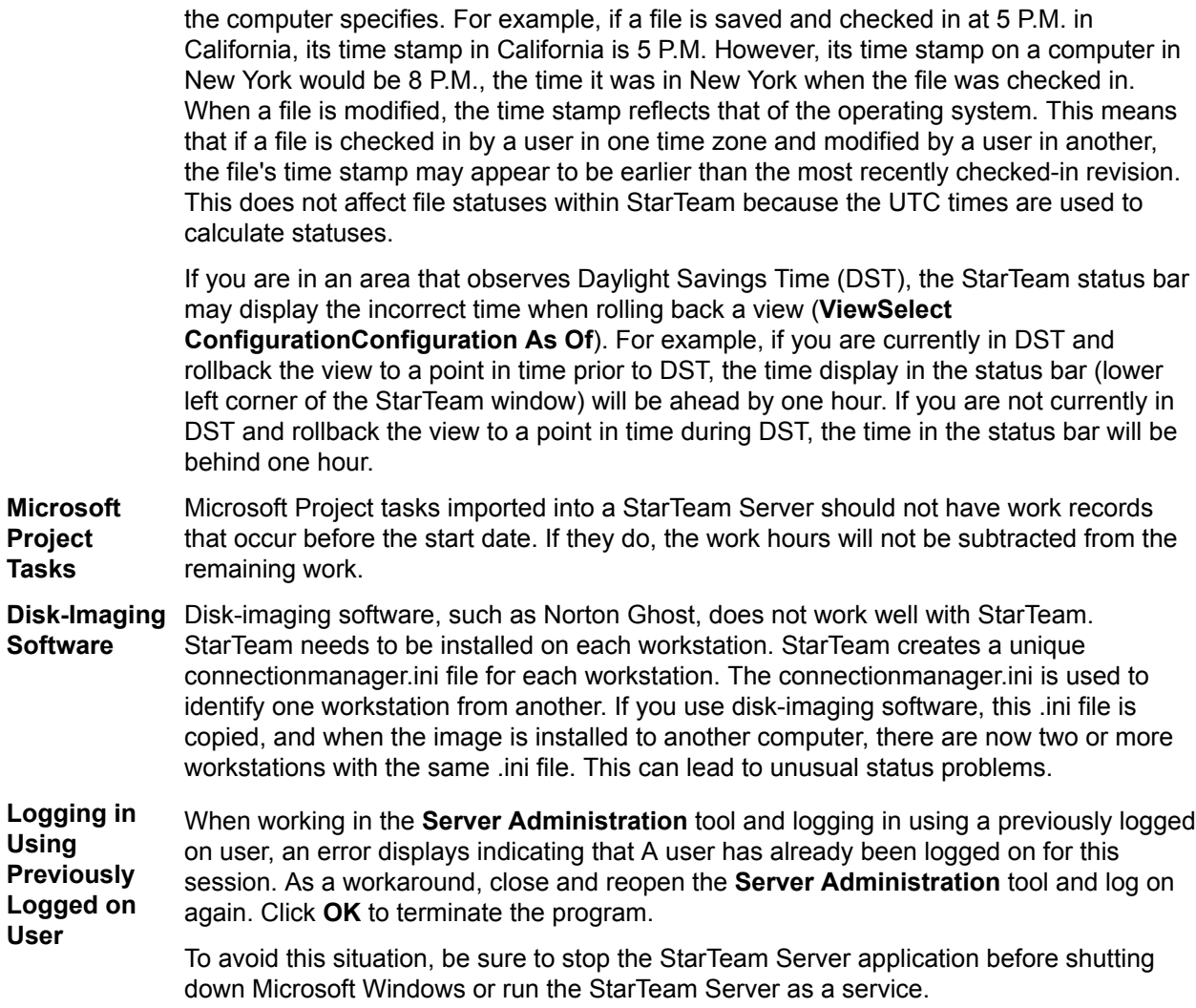

## **StarTeam Quality Center Synchronizer Known Issues**

• Large synchronizations may result in out of memory errors. In these cases, we recommend adding - Xmx256m (or up to -Xmx1024m, depending on available resources) to the following line in run.bat or run-again.bat.

%JAVA% -classpath "%\_CLASSMATE% com.starbase.mtdsync.App BugSync.ini

#### such that it reads:

- %JAVA% -Xmx256m -classpath "%\_CLASSPATH% com.starbase.mtdsync.App BugSync.ini • If the **LookupList** field value is also the name of the list, the StarTeam Quality Center Synchronizer will not create that value in the corresponding StarTeam enumerated field, but instead generates an error. The workaround is to manually add the value to the actual list in StarTeam Quality Center Synchronizer.
- The 2005 R2 StarTeam Quality Center Synchronizer allowed an empty Quality Center field mapped to a StarTeam enumeration to result in the StarTeam enumeration having an empty value. This was accomplished by setting the value of the StarTeam enumeration to 0 or -1. This functionality has been removed because these values are not allowed by the StarTeam client. If the Quality Center value is empty and is mapped to a StarTeam enumeration, the default value of the enumeration in StarTeam will be used. Even if the mapping is owned by Quality Center, if the value in StarTeam is empty, the StarTeam change request will be updated with the default value. In the 2005 R2 StarTeam Quality Center Synchronizer, if the vts create custom fields directive was used to create an enumeration field in StarTeam, these newly created enumeration fields did not have the default value correctly set. If such

<span id="page-28-0"></span>a property is encountered during synchronization, a warning message is generated indicating that the user should use a 2006 or later client and set the default value in the customize dialog. If a Quality Center field is mapped to a StarTeam enumeration and that Quality Center field allows blanks, a warning is generated indicating that the user should customize the Quality Center field to make it Required.

• Quality Center does not convert times to local time when the Quality Center server is running in a different time zone than the StarTeam Quality Center Synchronizer, so times must be translated into the time zone of the server. Quality Center now performs the translation based upon a time zone ID code that specifies the time zone of the Quality Center server.

## **StarTeam Visual Studio Integration Known Issues and Limitations**

#### **Known Issues**

- The Microsoft Visual Studio integration does not support source code operations on Web Site projects that use a local IIS server. This is a known bug. There is no workaround other than using the embedded client and pointing it to the local files in the IIS server.
- When changing the source code provider for a solution from StarTeam SCC ( or any SCC provider ) to the StarTeam Visual Studio Integration you must unbind the SCC integration using the **File** > **Source Control** > **Change Source Control** menu, then set StarTeam Visual Studio Integration (**Tools** > **Options** > **Source Control**) as your source control provider. The system displays the **File** > **Source Control** > **Change Source Control** menu only if you have a solution that is bound to an SCC provider.
- The StarTeam Visual Studio Integration uses Install Anywhere for installation. If you encounter the following error when uninstalling this integration:

"Can't launch executable. Could not find a suitable Java Virtual Machine on your system…."

You may need to install JRE 1.6.0\_02 or earlier from *<http://java.sun.com/products/archive/index.html>.* 

- When the connection to StarTeamMPX has been broken for solutions or projects placed into StarTeam Server with StarTeamMPX enabled, using the integration commands **Update Solution** or **Refresh** does not work. As a workaround for this issue, you can either:
	- Log off and log on to the StarTeam Server.
	- Perform a manual refresh using the StarTeam **Refresh** command or the **Refresh** button in the StarTeam **Items** or StarTeam **Folders** pane.
- Rich text support appears to be in place when copying and pasting text, images, or hyperlinks into textbased fields for a Change Request, Task, Topic, or Requirement. Once the item is saved to the StarTeam Server, the formatting and images are removed.
- When upgrading projects from the 2005 version of StarTeam Visual Studio Integration to this integration, one person needs to migrate the project and check in the changes. That user must have the project and solution files current on disk so that they have the StarTeam sync records and no Unknown file statuses. After that, all users must pull the project or solution to their workspace for use in Microsoft Visual Studio 2010 or 2012. You will get an error message if you try converting your Microsoft Visual Studio 2005 project to a Microsoft Visual Studio 2010 or 2012 project by using the **StarTeam** > **Pull Solution** (or **Pull Project**) commands in Microsoft Visual Studio 2010 or 2012. Perform the steps in the following example instead. For example:
	- **1.** Open the StarTeam Cross-Platform Client (or Microsoft Windows client) and open the Microsoft Visual Studio 2005 project. Make sure that none of the files have an Unknown status. If any files have this status, select them, and choose **File** > **Update Status** from the main menu. If the files are not in your workspace, you will see a Missing status. In this case, you must check them out.
	- **2.** Open the Microsoft Visual Studio 2005 .sln file in Microsoft Visual Studio 2010 or 2012. Doing so automatically opens the **Conversion** wizard which converts the Microsoft Visual Studio 2005 solution and project files so that they can be used in Microsoft Visual Studio 2010 or 2012.
- <span id="page-29-0"></span>**3.** After completing the steps in the wizard, the solution and project files are marked as Modified by StarTeam. Choose **StarTeam** > **Pending Checkins** window to check in the files.
- **4.** Advise other users to open Microsoft Visual Studio, and choose **StarTeam** > **Pull Solution** (or **Pull Project**) to bring the files to their own respective workspaces for use in Microsoft Visual Studio.
- If you have a locally-modified file open and another user renames that same file and checks in the changes (including the solution file) and then you update the solution, you must manually merge the file from your local workspace with the renamed file to make sure that all of your changes are preserved. Additionally, you will no longer see the file by its original name in the Solution Explorer (your original file with its changes still exists in your local workspace), and you might see an error message if you have the file open in the **Designer**.
- Unlike Visual SourceSafe, you must save your files so that changes are recognized by the integration before accessing most StarTeam file commands. However, changes are automatically saved when using the StarTeam **Place Solution**, **Place Project**, **Update Solution**, **Update Project**, or **Commit Project** commands.
- If you use the options to either exclusively or non-exclusively lock files on check-out (found in the **File** tab of the StarTeam **Personal Options** dialog), and you check out but do not modify files or if you modify files and revert your changes, the files will not appear in the StarTeam Pending Checkins dialog. In this case, the files remained locked until you manually unlock them. This behavior differs from Visual SourceSafe where the check in dialog displays locked files and the check in operation unlocks unmodified files.
- Sometimes the **Project Load Failure** dialog box displays when you pull the project, but it can be ignored. The solution opens anyway.

#### **Limitations**

- In the embedded client, the following new custom field types are not available: Boolean, Content, Date, Map, Group, Group List, Time span, User, User List, and Multiple Enumerated.
- You cannot view the properties of either a change package or its changes in the **Changes** tab of the StarTeam Visual Studio Integration embedded client, but you can view this information in the **Change** tab of the StarTeam Cross-Platform Client.
- The StarTeam Cross-Platform Client is optional software, but you cannot use the **Launch Client** menu item from the **StarTeam** menu if it is not installed. If the menu item is selected, but the StarTeam Cross-Platform Client is not installed, StarTeam generates an error message.
- Changing the working folder in the StarTeam Visual Studio Integration does not change the alternate working folder in the StarTeam Cross-Platform Client.
- On Microsoft Windows Vista and Microsoft Windows 7, the default installation folder for the StarTeam File Compare/Merge component is C:\Users\Public\Borland\File Compare Merge. If you change that location during installation, you must select a folder that all users can write to.

## **StarTeam Web Client Known Issues**

- There is a known issue when checking in files from the web client. The first time a file is checked in, the **File Time Stamp at Check-In** field will not be populated, and will be displayed as "N/A". A subsequent check-in will update the time stamp correctly.
- There is a known issue when using non ASCII characters as the View Root Folder. Using non ASCII characters will result in incorrectly named folders being added to disk on check out. Therefore, please use only ASCII characters for folder names when setting the View Root Folder.
- If you access the StarTeam Web Client and the user interface is not in the language expected, you can specify the language by adding the locale as a request parameter. For example: http:// <server\_name\_and\_port>/BorlandStarTeam/?locale=ja

This will change the user interface to be rendered in Japanese. Changing the request parameter to: locale=fr, will render the user interface in French, and so on.

• If you are using non-latin characters for file and folder names, the following update to the tomcat configuration needs to be made:

- <span id="page-30-0"></span>**1.** Open the <installed web server location>/apache-tomcat-7.0.47/conf/server.xml file.
- **2.** Search for the Connector element.
- **3.** Add URIEncoding="UTF-8" to the Connector element:
	- <Connector port="8080" protocol="HTTP/1.1" connectionTimeout="20000" redirectPort="8443" URIEncoding="UTF-8" />
- **4.** Save the server.xml file.
- **5.** Restart Tomcat if it is currently running.
- If you access StarTeam Web Client using a hostname-only web address (for example http://starteam) using Internet Explorer 9, you may see an error message Your browser does not support CORS while using the file features. Internet Explorer 9 uses a *Compatibility Mode* to help display older intranet sites correctly, unfortunately this behavior interferes with the correct functionality of the StarTeam Web Client. There are two workarounds:
	- Access the application using a full web address (for example http://starteam.mycompany.com).
	- Set Internet Explorer 9 to not display intranet sites in compatibility mode (instructions available here: *<http://blogs.msdn.com/b/ie/archive/2009/06/17/compatibility-view-and-smart-defaults.aspx>*).
- Shutting down the Borland File Service from the taskbar will not cancel any file operations that are currently under way. The Borland File Service will stop once the operations have completed. Alternatively, the Borland File Service may be shutdown immediately using Microsoft Windows **Task Manager**.
- Item properties of the types: **Content**, **Map**, **Multi-Select Enumeration**, **Boolean**, and **Date** cannot be edited in the StarTeam Web Client 13.0.
- On the first attempt to view **Item Properties** for a specific type of Item, if multiple Items are selected then the StarTeam Web Client will display a warning that the editor file could not be found. After closing this warning, the editors display correctly and further attempts to open editors of this type will not display the warning. This issue is not present if only a single Item is selected for editing the first time.

## **StarTeam Web Server Known Issues**

- When administering the StarTeam Web Server for multiple combined StarTeam repositories that add up to more than 1000 projects, you must use Mozilla Firefox 10.0.2 or greater. All other browsers fail or lock-up when trying to load the **Web Server Administration** user interface.
- The first person to log into a project that contains over 100 views will experience a load delay that could last several minutes depending on the quantity of views. This is a one-time cost for the project. No other user will experience the delay unless the StarTeam Web Server is restarted.
- On Microsoft Windows Server 2008, sometimes the StarTeam Web Server installation will fail to copy the required libraries from the StarTeam install location to the StarTeam Web Server install location. If this occurs, the files must be manually copied from the SDK to the StarTeam Web Server. Copy the following files to YOUR\_PATH\StarTeam <version> Web Server\apache-tomcat-5.5.33\shared\lib:

YOUR\_PATH\StarTeam SDK <version>\lib\ss.jar YOUR<sup>T</sup>PATH\StarTeam SDK <version>\lib\starteam130.jar YOUR\_PATH\StarTeam SDK <version>\lib\starteam130-resources.jar YOUR\_PATH\StarTeam SDK <version>\lib\StarTeam.Encryption.dll YOUR<sup>T</sup>PATH\StarTeam SDK <version>\lib\StarTeam.Environment.dll YOUR\_PATH\StarTeam SDK <version>\lib\StarTeam.FileAccess.dll YOUR\_PATH\StarTeam SDK <version>\lib\StarTeam.Profile.dll

- When the StarTeam Web Server is installed as a service, sometimes it may fail to stop. This can happen when the StarTeam Web Server is configured to support over 1000 projects. The process will exit, but Microsoft Windows will show a failed error message.
- Default memory settings may be insufficient for very large data-sets (>1000 projects). There are two files that may need to be modified before the StarTeam Web Server can be started, depending on the action you perform:

<span id="page-31-0"></span>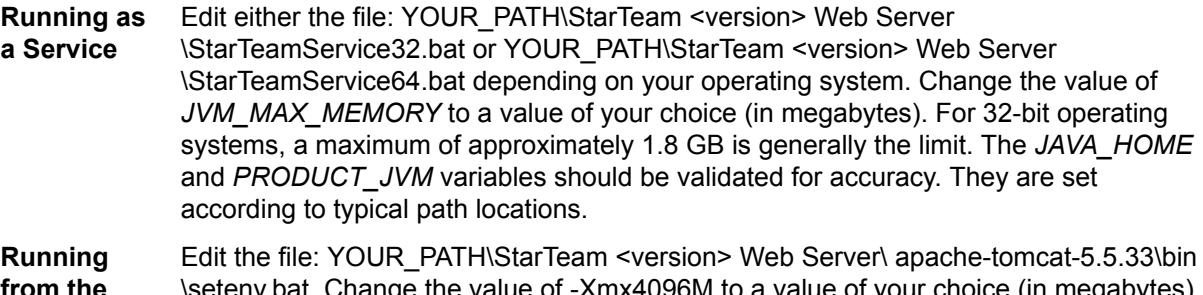

**from the Start Menu** For 32-bit operating systems, a maximum of approximately 1.8 GB is generally the \setenv.bat. Change the value of -Xmx4096M to a value of your choice (in megabytes). limit. The *JRE\_HOME* variable should be validated for accuracy. It is set according to typical path locations.

• Properties whose values are Deleted Users will display as Deleted User in the StarTeam Web Client.

## **TeamInspector Known Issues**

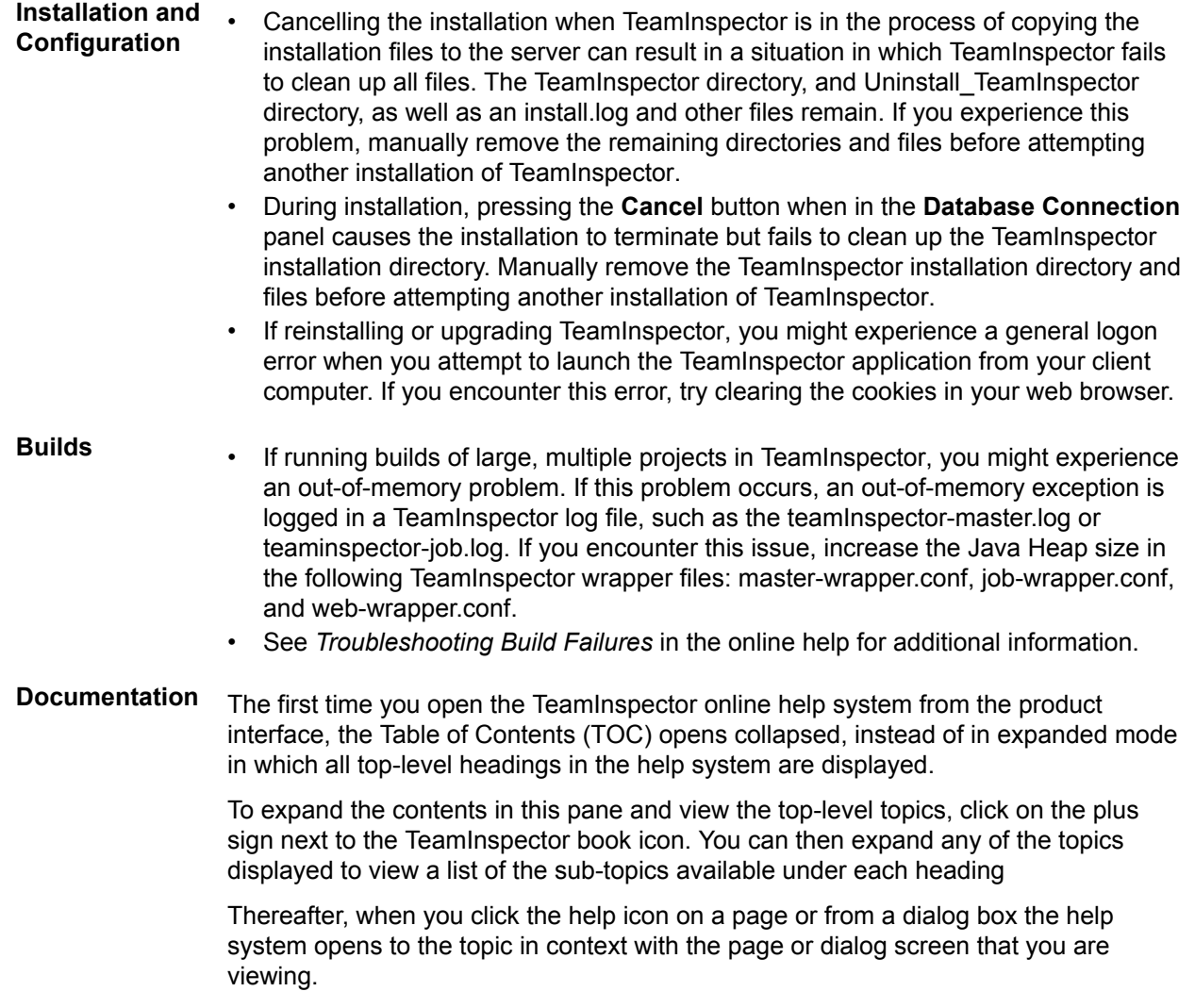

# <span id="page-32-0"></span>**Contacting Micro Focus**

Micro Focus is committed to providing world-class technical support and consulting services. Micro Focus provides worldwide support, delivering timely, reliable service to ensure every customer's business success.

All customers who are under a maintenance and support contract, as well as prospective customers who are evaluating products, are eligible for customer support. Our highly trained staff respond to your requests as quickly and professionally as possible.

Visit *<http://supportline.microfocus.com/assistedservices.asp>* to communicate directly with Micro Focus SupportLine to resolve your issues, or email supportline@microfocus.com.

Visit Micro Focus SupportLine at *<http://supportline.microfocus.com>* for up-to-date support news and access to other support information. First time users may be required to register to the site.

## **Information Needed by Micro Focus SupportLine**

When contacting Micro Focus SupportLine, please include the following information if possible. The more information you can give, the better Micro Focus SupportLine can help you.

- The name and version number of all products that you think might be causing an issue.
- Your computer make and model.
- System information such as operating system name and version, processors, and memory details.
- Any detailed description of the issue, including steps to reproduce the issue.
- Exact wording of any error messages involved.
- Your serial number.

To find out these numbers, look in the subject line and body of your Electronic Product Delivery Notice email that you received from Micro Focus.

## **Additional Information Needed by Micro Focus SupportLine**

If reporting a protection violation you might be asked to provide a dump ( .dmp) file. To produce a dump file you use the Unexpected Error dialog box that is displayed when a protection violation occurs. Unless requested by Micro Focus SupportLine, leave the dump setting as Normal (recommended), click **Dump**, then specify a location and name for the dump file. Once the dump file has been written you can email it to Micro Focus SupportLine

You may also be asked to provide a log file created by the Consolidated Tracing Facility (CTF) - a tracing infrastructure that enables you to quickly and easily produce diagnostic information detailing the operation of a number of Micro Focus software components.

## **Creating Debug Files**

If you encounter an error when compiling a program that requires you to contact Micro Focus SupportLine, your support representative might request that you provide additional debug files (as well as source and data files) to help us determine the cause of the problem. If so, they will advise you how to create them.

## <span id="page-33-0"></span>**Licensing Information**

This product includes software developed by the Indiana University Extreme! Lab (http:// www.extreme.indiana.edu/) and software developed by the Apache Software Foundation (http:// www.apache.org/).

# **Index**

64-bit TeamInspector [8](#page-7-0)

### **A**

all components [6](#page-5-0)

### **B**

Borland Connect what's new [11](#page-10-0)

### **C**

change package linking [9](#page-8-0) check files in/out [8](#page-7-0) command line known issues [23](#page-22-0) command line parameters [6](#page-5-0) component access configuration [8](#page-7-0) contact information [33](#page-32-0) cross-view process item navigation [9](#page-8-0) custom layout rendering [9](#page-8-0) Customer Care [33](#page-32-0)

### **D**

DateTime grouping [7](#page-6-0) debugging error messages [33](#page-32-0) disabling a change [9](#page-8-0) documentation known issues [23](#page-22-0) downloads [33](#page-32-0)

### **F**

file history pane [9](#page-8-0) file performance updates [9](#page-8-0)

### **H**

**HCO** errors [33](#page-32-0) history and log keywords [7](#page-6-0)

### **I**

import/export manager [10](#page-9-0) import/export manager support [7](#page-6-0)

### **J**

jenkins CI [7](#page-6-0)

### **K**

known issues

Datamart [24](#page-23-0) SDK [26](#page-25-0) StarTeam Cross-Platform Client [24](#page-23-0) StarTeam Eclipse Client [25](#page-24-0) StarTeam Quality Center Synchronizer [28](#page-27-0) StarTeam Server [27](#page-26-0) StarTeam Visual Studio Integration [29](#page-28-0) StarTeam Web Client [30](#page-29-0) StarTeam Web Server [31](#page-30-0) StarTeamMPX [26](#page-25-0) TeamInspector [32](#page-31-0)

### **L**

label table navigation [9](#page-8-0) layoutdesignerAPE sample [10](#page-9-0) licensing information [34](#page-33-0) link/trace APE control [10](#page-9-0) list-labels [8](#page-7-0) list-projects [8](#page-7-0) list-views [8](#page-7-0)

### **M**

Maintenance Task Scheduler [11](#page-10-0) Microsoft SQL Server 2012 support [9](#page-8-0) Microsoft Windows 8 support [9](#page-8-0)[–11](#page-10-0) Microsoft Windows Server 2012 support [10](#page-9-0) move command [6](#page-5-0)

### **O**

open items in StarTeam Cross-Platform Client [7](#page-6-0)

### **P**

PostgreSQL database support [7](#page-6-0) Product Support [33](#page-32-0) project specific filters [7](#page-6-0)

### **R**

remove-project [8](#page-7-0) remove-view [8](#page-7-0)

### **S**

SCM API [11](#page-10-0) search [6](#page-5-0) sendTo email [7](#page-6-0) serial number [33](#page-32-0) StarFlow Extensions what's new [10](#page-9-0) StarTeam Command Line Tools what's new [6,](#page-5-0) [8](#page-7-0) StarTeam Cross-Platform Client

system requirements [12](#page-11-0) what's new [7](#page-6-0), [9](#page-8-0) StarTeam Datamart system requirements [12](#page-11-0) what's new [9](#page-8-0) StarTeam Eclipse Client system requirements [13](#page-12-0) StarTeam Layout Designer new properties supported [10](#page-9-0) system requirements [14](#page-13-0) what's new [10](#page-9-0) StarTeam Notification Agent delivered as 64-bit application [10](#page-9-0) what's new [10](#page-9-0) StarTeam Quality Center Synchronizer system requirements [16](#page-15-0) StarTeam Server Adobe Acrobat [17](#page-16-0) database on a different computer [18](#page-17-0) database server system requirements [19](#page-18-0) database support [17](#page-16-0) JRE [17](#page-16-0) large memory support [19](#page-18-0) Linux system requirements [19](#page-18-0) Microsoft SQL Server Express on the same computer [18](#page-17-0) new installation features [11](#page-10-0) operating systems support [17](#page-16-0) system requirements [16](#page-15-0) virus scanning software [17](#page-16-0) web browser support [17](#page-16-0) what's new [7](#page-6-0), [10](#page-9-0) StarTeam Visual Studio Integration system requirements [20](#page-19-0) StarTeam Web Client system requirements [20](#page-19-0) what's new [7](#page-6-0), [8](#page-7-0) StarTeam Web Server system requirements [20](#page-19-0) StarTeam Workflow Designer new properties [11](#page-10-0) what's new [11](#page-10-0) StarTeam Workflow Extensions system requirements [21](#page-20-0) **StarTeamMPX** system requirements [15](#page-14-0)

SupportLine [33](#page-32-0) system requirements StarTeam Cross-Platform Client [12](#page-11-0) StarTeam Datamart [12](#page-11-0) StarTeam Eclipse Client [13](#page-12-0) StarTeam Layout Designer [14](#page-13-0) StarTeam Quality Center Synchronizer [16](#page-15-0) StarTeam Server [16](#page-15-0) StarTeam Visual Studio Integration [20](#page-19-0) StarTeam Web Client [20](#page-19-0) StarTeam Web Server [20](#page-19-0) StarTeam Workflow Extensions [21](#page-20-0) StarTeamMPX [15](#page-14-0) TeamInspector [21](#page-20-0)

#### **T**

**TeamInspector** system requirements [21](#page-20-0) what's new [8](#page-7-0) trace command [6](#page-5-0)

### **U**

unicode character sets StarTeam Server [7](#page-6-0), [10](#page-9-0), [11](#page-10-0), [16](#page-15-0)[–19](#page-18-0)

### **W**

WebSync [33](#page-32-0) what's new all components [6](#page-5-0) Borland Connect [11](#page-10-0) StarFlow Extensions [10](#page-9-0) StarTeam Command Line Tools [6](#page-5-0), [8](#page-7-0) StarTeam Cross-Platform Client [7](#page-6-0), [9](#page-8-0) StarTeam Datamart [9](#page-8-0) StarTeam Layout Designer [10](#page-9-0) StarTeam Notification Agent [10](#page-9-0) StarTeam Server [7](#page-6-0), [10](#page-9-0) StarTeam Web Client [7](#page-6-0), [8](#page-7-0) StarTeam Workflow Designer [11](#page-10-0) TeamInspector [8](#page-7-0) works order number [33](#page-32-0)